#### **VELO 9 / VELO 7 1T**

## CATEYE VELO 9 / VELO 7

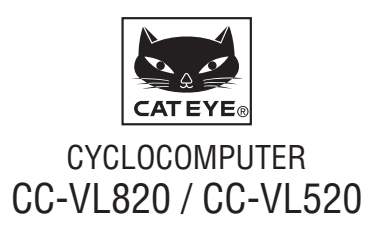

U.S. Pat. No. 6957926 & Design Patented Copyright©2015 CATEYE Co., Ltd. CCVL82/52-150206 **1**

#### **Prima di utilizzare il computer, leggere attentamente il presente manuale e conservarlo in caso di necessità.**

#### **Avviso/Avvertenza**

**In uso**

- • Non guardare fisso il computer durante la guida. Pedalare con prudenza!
- Installare saldamente e controllare periodicamente magnete, sensore e supporto.
- In caso di ingerimento di una batteria da parte di un bambino, consultare immediatamente un medico.
- • Evitare l'esposizione del computer a luce diretta per periodi prolungati.
- • Non smontare il computer.
- • Evitare che il computer cada. La caduta del computer può provocare malfunzionamenti.
- • Durante la pulizia del computer e degli accessori non usare diluenti, benzene o alcol.
- Rischio di esplosione se la batteria viene sostituita con una di tipo non corretto.

Smaltire le batterie usate in conformità con le disposizioni locali.

• Lo schermo LCD potrebbe risultare distorto quando viene visualizzato tramite lenti solari polarizzate.

## **Manutenzione**

- Per pulire il computer e gli accessori, usare un panno morbido leggermente imbevuto con detergente neutro diluito e ripassare le parti con un panno asciutto.
- • Se le fessure tra i pulsanti e l'unità si ostruiscono per il fango o la sabbia, lavarle con l'acqua.

## **Sostituzione della batteria**

Quando il display diventa fioco, sostituire la batteria. Installare una nuova batteria al litio (CR2032) con il lato (+) rivolto verso l'alto.

\* Dopo aver inserito la batteria, bisogna impostare nuovamente l'unità seguendo la procedura indicata al punto "Preparazione del computer" (pagina 3).

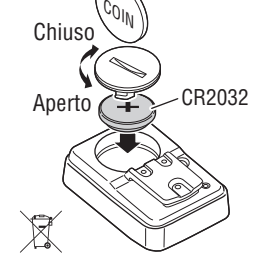

## **Risoluzione dei problemi**

#### **Monitor spento.**

Controllare che la batteria non sia scarica.

Sostituire con batterie nuove in base alla procedura indicata nella sezione "Sostituzione della batteria".

#### **Vengono visualizzati dei dati errati.**

Seguire la procedura descritta in "Preparazione del computer" (pagina 3).

#### **La velocità attuale non compare.**

(Innanzitutto mettere in cortocircuito il contato del computer qualche volta con un pezzetto di metallo. Se la velocità attuale compare, il computer sta funzionando bene e la causa deve essere attribuita alla staffa o al sensore.)

#### Filo rotto?

Anche se l'esterno del filo sembra normale, potrebbe esserci un danno. Sostituire il kit sensore a staffa con uno nuovo.

Lo spazio tra sensore e magnete è eccessivo?

Il centro del magnete e la linea di marcatura del sensore sono allineati?

Regolare di nuovo le posizioni del magnete e del sensore. (Lo spazio deve essere inferiore a 5 mm).

C'è qualcosa che aderisce al contatto del computer o alla staffa?

Pulire il contatto con un panno.

## **Specifiche**

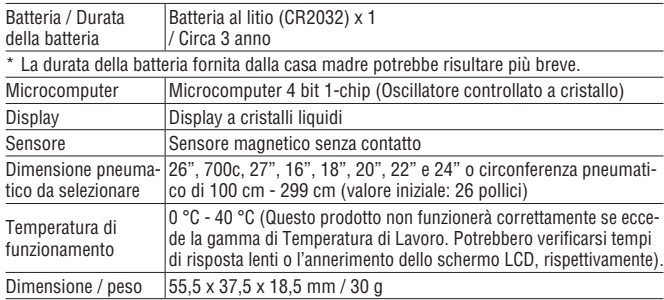

\* Le specifiche ed il design sono soggetti a cambiamenti senza obbligo di notifica.

## **Garanzia limitata**

#### **Computer per la durata di 2 anni solamente**

**(Gli accessori/sensore dell'attacco e la batteria sono esclusi dalla garanzia)**

In caso di problema durante l'impiego normale, il componente del Computer verrà riparato o sostituito gratuitamente. La riparazione deve essere effettuata da CatEye Co., Ltd. Al momento del ritorno del prodotto, occorre imballarlo con cura allegandovi il certificato di garanzia con le istruzioni per le riparazioni. Il vostro nome e indirizzo devono essere presenti in modo leggibile sul certificato di garanzia. Le spese di assicurazione, di manutenzione e di spedizione al nostro Servizio Riparazioni saranno a carico del richiedente la riparazione.

> Registrate il vostro prodotto CatEye sul nostro sito internet. http://www.cateye.com/it/support/regist/

#### CAT FYF CO.LTD.

 $Fax \t303.473.0006$ 

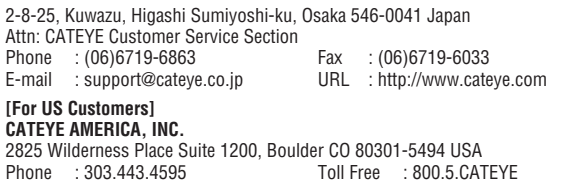

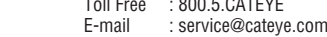

## **Accessori di ricambio**

#### **Accessori standard**

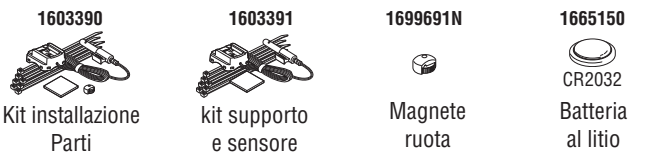

#### **Accessori opzionali**

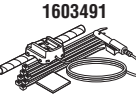

Staffa kit sensore per uso impegnativo

## **Come installare l'unità sulla bicicletta** Velo Velo 7 **IT** 2

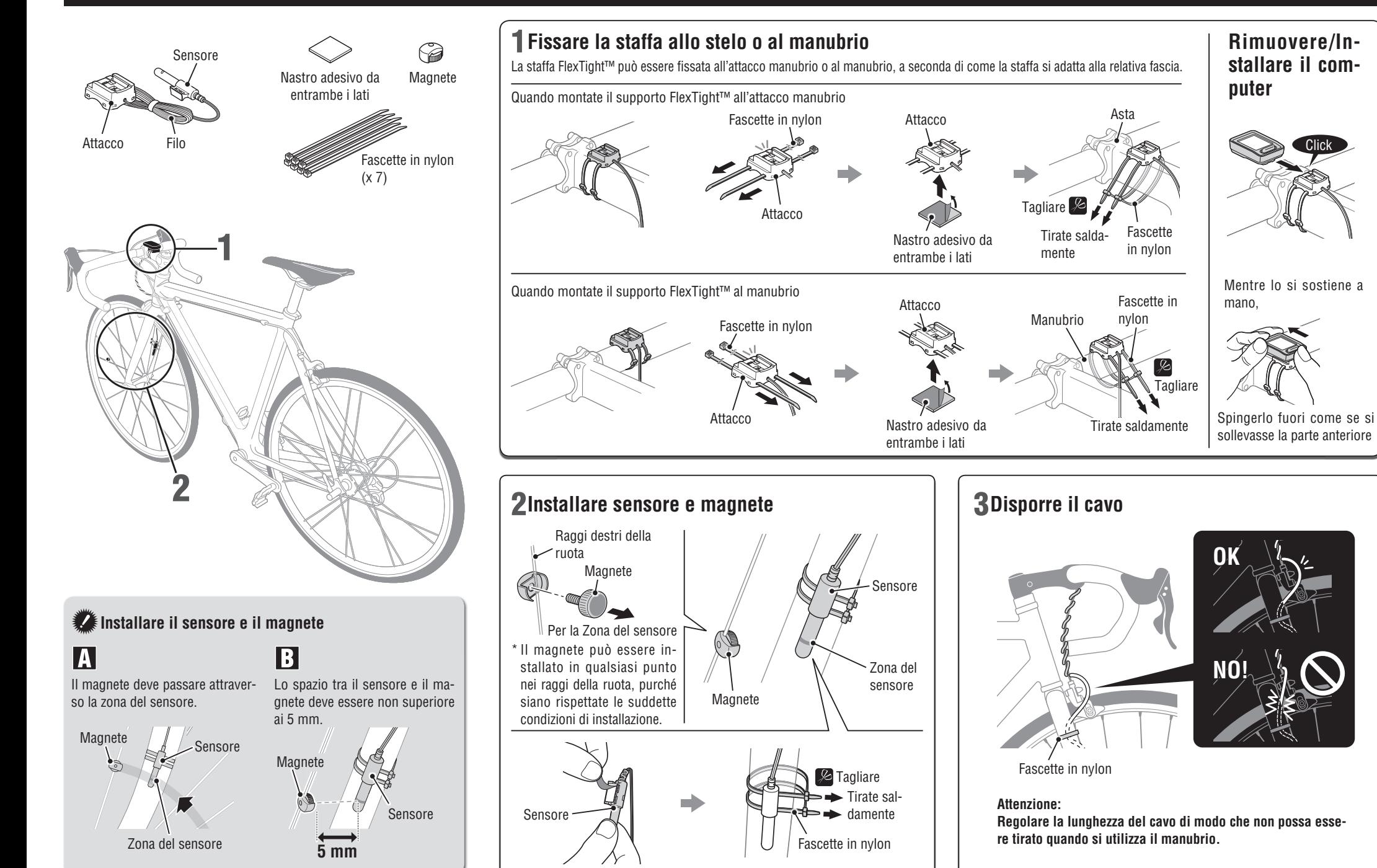

## **Preparazione del computer**

## VELO 9 / VELO 7 **IT** 3

Eseguire tutte le operazioni di pulizia in base alla seguente procedura, quando si usa l'unità per la prima volta o la si ripristina nelle condizioni testate in fabbrica.

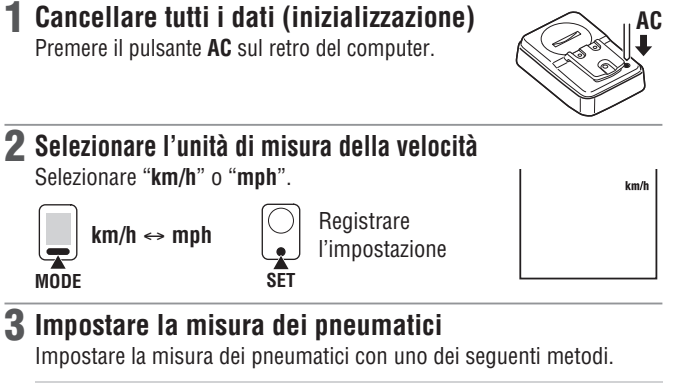

Impostazione semplice (selezionare la misura dei pneumatici)

Premendo il pulsante **MODE** si cambia tra 26" → **700c** → **27"** → **205[]** → **16"** → **18"** → **20"** →  $22" \rightarrow 24" \rightarrow 26"$  in sequenza. Selezionare la misura dei pneumatici (pollici) della propria bicicletta, quindi premere il pulsante **SET**.

\* In genere, la misura dei pneumatici è indicata sul lato del pneumatico.

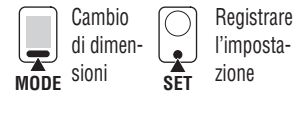

**MODE** ne delle dimensioni della ruota. Premere e tenere premuto il pulsante **MODE** con "205[1" visualizzato per passare alla schermata di immissio-

 $km/h$ 

 $J\zeta_{11}$ 

Impostazione dettagliata (inserire il valore numerico della circonferenza del pneumatico)

- \* Inserendo la circonferenza del pneumatico le misurazioni risultano più accurate.
- **1** Con 205[] visualizzato sullo schermo, tener premuto il pulsante **MODE**.
- **2** Premendo il pulsante **MODE** si aumenta il valore numerico lampeggiante, mentre tenendo premuto il pulsante **MODE** si sposta la cifra. Immettere un valore della circonferenza in cm. quindi premere il pulsante **SET**.
- \* Servirsi della "Tabella di riferimento circonferenza pneumatici" come quida.

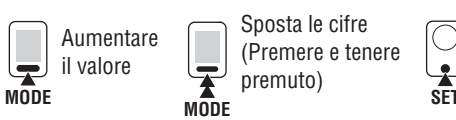

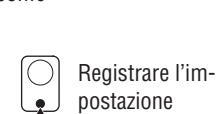

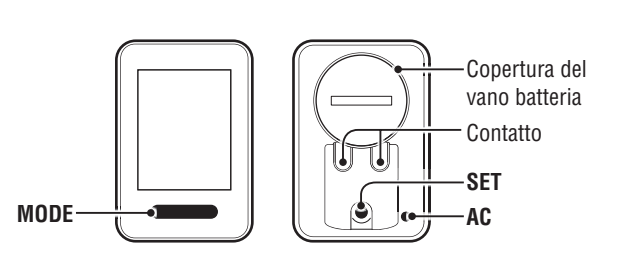

4 **Impostare l'orologio**

Tenendo premuto il pulsante **MODE**, si cambia display passando da "Display" a "Ora" e a "Minuti" in sequenza.

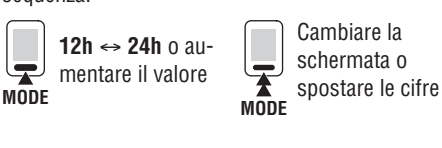

Ora Minuti

**Display** 

#### 5 **Premere il pulsante SET per completare l'impostazione**

Premere il pulsante **SET** con visualizzato l'attuale orologio. A questo punto, l'impostazione dell'unità è terminata ed essa passa allo schermo di Misurazione.

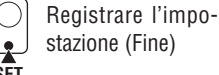

#### **Test operativo**

Dopo l'installazione, controllare che il computer visualizzi la velocità ruotando la ruota anteriore. Quando non viene visualizzato, controllare di nuovo le condizioni di installazione  $\blacksquare$  e  $\blacksquare$  (pagina 2).

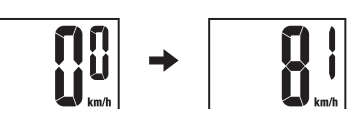

#### **Circonferenza del pneumatico**

 $\dot{E}$  possibile scegliere la circonferenza del pneumatico (L) nella tabella sotto oppure si può misurare direttamente la circonferenza del pneumatico (L).

•  **Come misurare la circonferenza del pneumatico (L)** Per una misura più precisa, far fare un giro alla ruota. Con i pneumatici alla pressione corretta, posizionare la valvola nel punto più basso. Segnare il punto sul pavimento e, con il peso del quidatore sopra la bicicletta, compiere esattamente un giro della ruota in

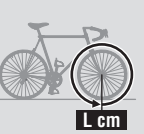

linea retta (finché la valvola non si trova di nuovo nel punto più basso). Segnare dove si trova la valvola e misurare la distanza.

#### •  **Tabella di riferimento circonferenza pneumatici**

\* In genere, la misura dei pneumatici o ETRTO è indicata sul lato del pneumatico.

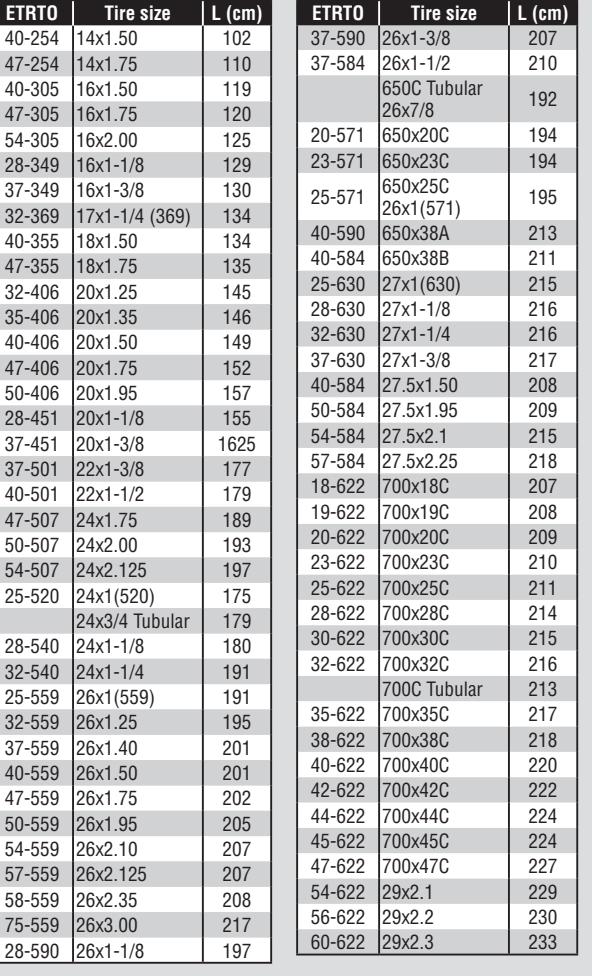

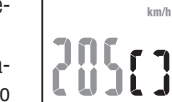

# **SET**

## **Operare con il computer [Schermata Misurazione]**

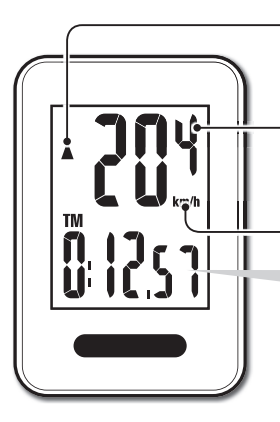

#### **Freccia tendenza andatura**

Indica se la velocità corrente è maggiore  $(A)$  o minore  $(\nabla)$  della velocità media.

> **MODE** (Premere e tenere premuto)

 $\frac{1}{\mathbf{A}}$ 

**Velocità corrente**  $0.0(4.0) - 199.9$  km/h  $[0,0(3,0) - 124,9 \text{ mph}]$ 

**Unità velocità**

#### **Inizio/fine misurazione**

Le misurazioni iniziano automaticamente quando la bicicletta è in movimento. Durante la misurazione, **km/h** o mnh lampeggia.

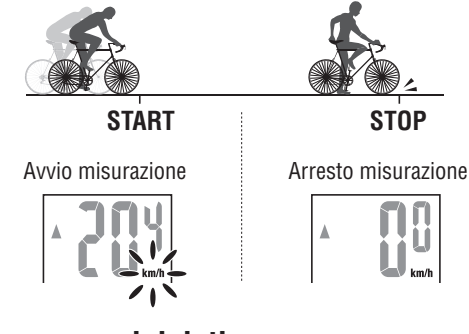

#### **Rimessa a zero dei dati**

Se si tiene premuto **MODE** sullo schermo di misurazione i dati di misurazione tornano a 0.

\* La distanza totale (**ODO**) non è resettata.

#### **Modalità risparmio energia**

Se il computer non riceve un segnale per 10 minuti, la modalità risparmio d'energia si attiverà e solamente l'orologio verrà visualizzato. Quando il computer riceve un segnale sensore, la schermata di misurazione riappare.

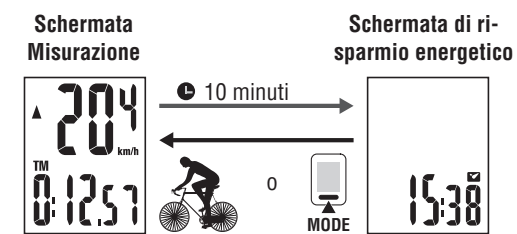

## **Cambio delle funzioni del computer**

Premendo il pulsante **MODE** si commutano i dati di misurazione nella parte inferiore, nell'ordine illustrato nella sequente figura.

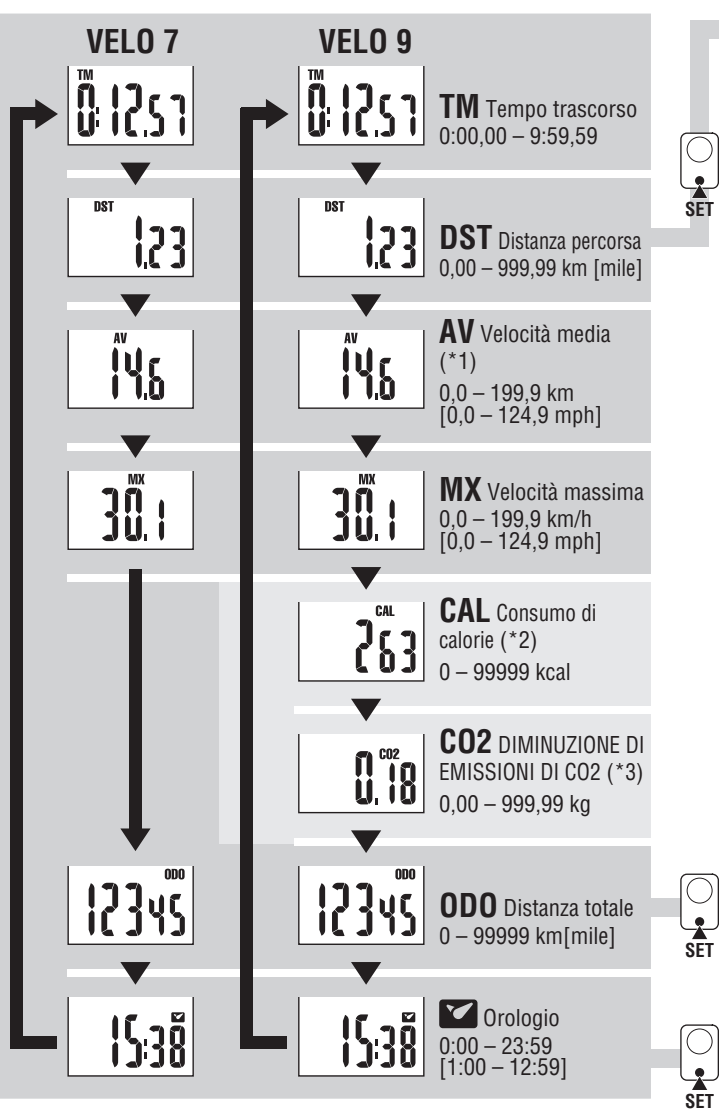

\*1 : Quando **TM** supera circa 27 ore o **DST** supera 999,99 km, **.E** apparirà. Rimettere a zero i dati.

\*2, \*3 : Da visualizzare solo con VL820.

#### **Come modifi care la distanza totale**

Visualizzare DST, quindi premere il tasto SET per passare alla schermata di inserimento manuale della distanza totale. Premere il tasto **MODE** per aumentare il valore. Tenere premuto il tasto **MODE** per passare alla cifra

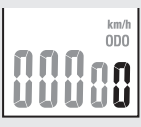

successiva. Premere il tasto **SET** per confermare il valore.

\* Possono essere inseriti solo numeri interi. (0 – 99999 km [mile])

#### **Consumo di calorie** (VL820) \*2

Questo computer misura il consumo di calorie integrando il valore calcolato in base alla velocità ad ogni secondo. Controllarlo come valore di riferimento.

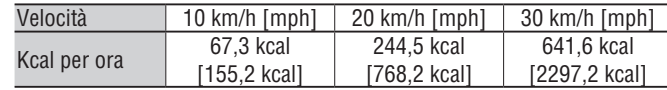

#### **Come calcolare le DIMINUZIONE DI EMISSIONI DI CO2** (VL820) \*3

Le DIMINUZIONE DI EMISSIONI DI CO2 sono calcolate come segue. Distanza percorsa  $(km) \times 0.15 =$  DIMINUZIONE DI EMISSIONI DI CO2  $(ka)$ \* Il fattore "0,15" è determinato applicando il valore medio del totale di autoveicoli a benzina nel 2008 all'equazione delle "DIMINUZIONE DI EMISSIONI DI CO2 di un veicolo a benzina per 1km di quida" descritta

## sul sito internet del Ministero delle Infrastrutture e dei Trasporti.

#### **Come cambiare la misura dei pneumatici**

Visualizzare la Distanza Totale (**ODO**) e premere il pulsante **SET** per cambiare la misura dei pneumatici.

 $\frac{1}{26}$ 

Il metodo di impostazione è lo stesso illustrato al punto "Preparazione del computer-3" (pagina 3).

#### **Come regolare l'orologio**

In modo orologio, premere il pulsante **SET** sul retro, il display accede così al modo impostazione orologio.

Il metodo di impostazione è lo stesso illustrato al punto "Preparazione del computer-4" (pagina 3).

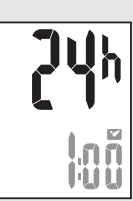